# CM/ECF Administrative Procedures

United States Bankruptcy Court Northern District of Georgia

www.ganb.uscourts.gov

Updated December 2018

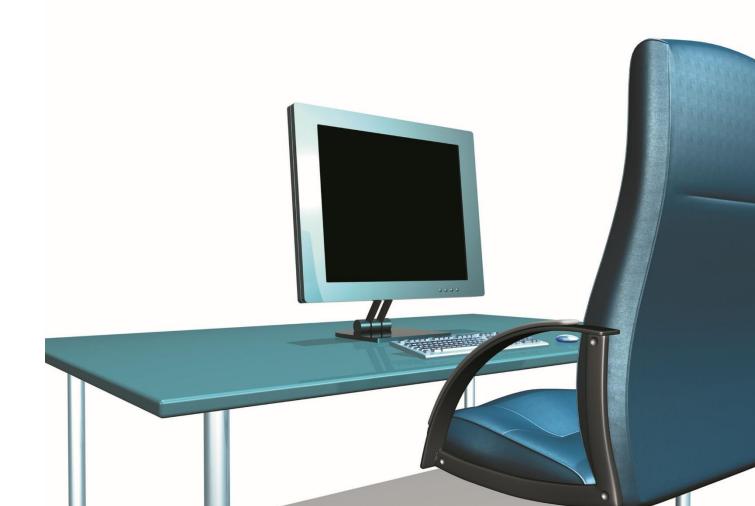

# Introduction

These CM/ECF Administrative Procedures ("Procedures") are designed to assist attorneys and others who file with the United States Bankruptcy Court, Northern District of Georgia ("Court"), by setting forth basic procedures for filing documents under the Court's Case Management – Electronic Case Filing System ("CM/ECF" or "CM/ECF System"). These procedures address processes for filing documents by electronic transmission using CM/ECF. The Procedures apply to all documents filed in this Court and govern access to, and usage of, the CM/ECF System and supplement Bankruptcy Local Rules 5005-5 through 5005-9.

The Court anticipated adoption of these Procedures in drafting the Court's Local Rules. However, the Local Rules do not address many of the technical requirements specified in the Procedures. It is therefore important for those filing documents with this Court to review these materials and the Local Rules and become familiar with the contents. These Procedures are critical to CM/ECF training but are not a summary or substitute for the detailed, step-by-step filing instructions in the online Procedures Manual used in formal CM/ECF training. The complete external user's version of the online Procedures Manual is available at <a href="http://www.ganb.uscourts.gov">http://www.ganb.uscourts.gov</a>.

This document is not a comprehensive guide to all aspects of the CM/ECF System as it cannot address every contingency which may arise while filing documents. Questions about these Procedures may be directed to the Court's CM/ECF Help Desk by email at <a href="mailto:ecf\_helpdesk@ganb.uscourts.gov">ecf\_helpdesk@ganb.uscourts.gov</a> or by calling (404)215-1000. When the automated attendant answers, press option 2, then option 1 for CM/ECF Help.

| Enabling Rules                                      |                                                                                                    |
|-----------------------------------------------------|----------------------------------------------------------------------------------------------------|
| Fed. R. Bank. P. 5005(a)(2)                         | Filing by Electronic Means. A court may by local rule permit documents to be filed, signed, or verified by electronic means consistent with technical standards, if any, that the Judicial Conference of the United States establishes. A document filed by electronic means in compliance with a local rule constitutes a written paper for the purpose of applying these rules, the Federal Rules of Civil Procedure made applicable by these rules, and § 107 of the Code.                                                                                                    |
| Fed. R. Bank. P. 9036  Bankruptcy Local Rule 5005-5 | Notice by Electronic Transmission. Whenever the clerk or some other person as directed by the court must send notice by mail and the entity entitled to receive the notice requests in writing that, instead of notice by mail, all or part of the information required to be contained in the notice be sent by a specified type of electronic transmission, the court may direct the clerk or other person to send the information by such electronic transmission. Notice by electronic transmission is complete, and the sender shall have fully complied with the requirement of notice, when the sender obtains electronic confirmation that the transmission has been received. See General Order No. 25-2018 – Electronic Service of Pleadings  Electronic Filing. The Clerk of the Bankruptcy Court may accept for filing documents submitted, signed, verified or served by electronic means consistent with technical standards, if any, |
|                                                     | that the Judicial Conference of the United States establishes and that comply with the administrative procedures established by the Bankruptcy Court.                                                                                                    |
| Bankruptcy Local Rule 5005-6                        | (a) Attorneys, Trustees, and Examiner. Any document filed by any attorney, any trustee or examiner serving pending in the Bankruptcy Court, or the United States Trustee, shall be filed electronically, unless otherwise permitted by these Rules.  (b) Exceptions to Electronic Filing. (1) Miscellaneous Documents, (2) Discretionary Exceptions, (3) Emergencies, (4) Inability to File Electronically, (5) Documents under seal.                                                                                                    |
| General Orders                                      | Occasionally the Court enters general orders governing the use of the CM/ECF system. All general and administrative orders may be viewed on the Court's web site.                                                                                                    |

# **Technical Requirements**

- A personal computer with a current operating system and updated virus protection.
- An Internet connection. The faster the Internet connection, the easier CM/ECF is to use. Participants should obtain fast access to the Internet using DSL, cable or T-1 lines.
- A scanner. Documents not on a participant's computer in word processing files must be scanned to be filed electronically.
- A printer.
- A word processing application. The Court standard is Microsoft Word which allows documents to be converted to the PDF format. Other word processors, such as WordPerfect, have this capability as well.
- Adobe Acrobat.
- An Internet browser. CM/ECF has been tested with Firefox and Internet Explorer 8 and 9.
- Petition Preparation software with the case upload feature. Even though it is not required, the increased productivity of professional Petition Preparation software with the case upload feature may justify the additional cost.
- A PACER account to access reports and documents in the CM/ECF database, in addition to a login and password issued by the Court.
- A valid credit or debit card acceptable for payment of filing fees via CM/ECF.

| Sca | Scanning            |                                                                                                    |  |
|-----|---------------------|----------------------------------------------------------------------------------------------------|--|
|     | Scanning Guidelines | <ul> <li>Resolution should be set to 200 dpi or a maximum 300 dpi.</li> <li>Image type should be set to black and white drawing (not gray scale or color).</li> <li>Scanned image output or save as format should be TIF (ideally compressed CCITT4).</li> <li>Check your scanner software manual for information on how to set output type.</li> <li>A test scan should be made, and the file converted to PDF ready for upload to CM/ECF. The PDF conversion can be done with a software package such as Adobe Acrobat. Drag the scanned file onto the Acrobat icon and conversion is automatic. This conversion should not significantly increase the file size.</li> <li>The PDF size may not exceed 35MB</li> </ul> |  |

| CM/ECF Operations Help Desk Questions regarding CM/ECF, procedures, systems or technical support |                                                                                                    |
|--------------------------------------------------------------------------------------------------|----------------------------------------------------------------------------------------------------|
| On website:                                                                                      | <ul> <li>See <u>CM/ECF FAQs</u> for answers and Frequently Asked Questions</li> <li>See the <u>Procedures Manual</u> for detailed instructions for filing documents electronically</li> </ul>                                                                                                    |
| By email:                                                                                        | ecf helpdesk@ganb.uscourts.gov     This email is for CM/ECF Help Desk questions and CM/ECF account updates ONLY. Please do not submit case related comments questions. For case related questions or information, please contact the Clerk's Office.      For questions specifically about CM/ECF logins or passwords, please email registration@ganb.uscourts.gov.                          |
| By telephone:                                                                                    | <ul> <li>(404) 215-1000</li> <li>Selection option 2 from Main Menu for ECF Help Desk questions, then         <ul> <li>Select option 1 for procedural questions, or</li> <li>Select option 2 for technical support.</li> </ul> </li> <li>The automated phone system is available 8:00 am - 4:00 pm,         <ul> <li>Monday through Friday, excluding federal holidays</li> </ul> </li> </ul> |

|                                                                                                    | /ECF Regis                                         | <b>tration</b> in access to the court's database to allow users to file electronically with the court.                                                                                                    |
|----------------------------------------------------------------------------------------------------|----------------------------------------------------|----------------------------------------------------------------------------------------------------|
| Step                                                                                                    | Description                                        | Notes                                                                                                    |
| should complete the PDF-fillable Registration form available on the court's W Registration form may be submitted via email to: <a href="mailto:registration@ganb.uscourt">registration@ganb.uscourt</a> printing and mailing to: CM/ECF Coordinator, Clerk's Office, United States B                                                                                                    |                                                    | Attorneys and creditors interested in obtaining access to (CM/ECF) to electronically file should complete the PDF-fillable Registration form available on the court's Web site. The Registration form may be submitted via email to: <a href="mailto:registration@ganb.uscourts.gov">registration@ganb.uscourts.gov</a> or by printing and mailing to: CM/ECF Coordinator, Clerk's Office, United States Bankruptcy Court, 75 Ted Turner Drive, SW, Room 1340, Atlanta, Georgia 30303.                                                                                                    |
|                                                                                                    | Attorney<br>Registration<br>Form                   | Attorney Registration Form                                                                                                    |
|                                                                                                    | Creditor<br>Registration<br>Form and<br>signatures | • Parties who are not attorneys may become Limited Participants in the Court's CM/ECF System to file electronically proofs of claims, transfers of claims, Certificates of Debtor Education, and reaffirmation agreements without the assistance of any attorney. At least one employee or agent of a Creditor to be responsible for uploading documents for that creditor must complete and submit the filer registration form available at the Court's website.  Creditor Registration Form                                                                                                    |
|                                                                                                    |                                                    | <ul> <li>No person or entity shall cause a document to be filed electronically without the express authorization of the individual whose signature appears on the electronically filed document and the entity on whose behalf the document is being filed.</li> <li>In filing each document, the Filer certifies that (i) he or she is authorized to file the document by the entity on whose behalf the document is being filed, (ii) the Creditor is the same entity stated on that individual's application to use the CM/ECF System, and (iii) the Responsible Person whose signature appears on the document has authorized its filing. The Responsible Person who directs filing a document bears the same responsibility for the document and information provided as would be the case if the document were filed in paper form.</li> </ul>                                                                                                    |
| the training database before the Clerk will issue a login and password to The CM/ECF Live password will not be assigned until a Participant has dissufficient aptitude in using CM/ECF, based on testing conducted by Cou Participant should notify the Clerk's Office when testing requirements hand/or submitted, so they can be reviewed.  • The CM/ECF Train database is a safe environment used to practice CN or unfamiliar events, train new employees, and to complete Court train <a href="https://ecf-train.ganb.circ11.dcn/cgi-bin/login.pl">https://ecf-train.ganb.circ11.dcn/cgi-bin/login.pl</a> |                                                    | • The CM/ECF Train database is a safe environment used to practice CM/ECF entries for new or unfamiliar events, train new employees, and to complete Court training requirements.                                                                                                    |
| 3                                                                                                    | Use and<br>Protection<br>of<br>Password            | <ul> <li>A participant may permit employees or other persons associated with the Participant to use the Participant's password. A new Participant should change the assigned password immediately upon receiving it. It is prudent to change a password periodically, especially after a change in office personnel who used it. A Participant whose password is used to electronically file a document certifies that the Participant authorized the filing, and the use of the Participant's password constitutes the Participant's signature on the document filed, regardless of whether the signature is shown on the document. Unauthorized use of a password is prohibited.</li> <li>Any Participant having reason to believe that the security of an existing password has been compromised or that a threat to the Court's computer system may exist shall immediately notify the Clerk, the Chief Deputy Clerk or Systems Department Manager by telephone, and confirm the notice in writing, to prevent possible unauthorized access to the Court's computer System. If a Participant has any reason to suspect the password has been compromised, it is the Participant's duty to change the password immediately through the "Your Account", "Change My Password" option under the "Utilities" function of the CM/ECF System.</li> <li>Contact the CM/ECF Operations Help Desk for forgotten Login or Passwords.</li> </ul> |

| Pub | Public Access to the docket and documents.                                                                                                    |                                                                                                    |
|-----|----------------------------------------------------------------------------------------------------|----------------------------------------------------------------------------------------------------|
|     | Description                                                                                                    | Notes                                                                                                    |
|     | Internet<br>Access with a<br>Password                                                                                                    | Any person with a valid PACER login and password may access the CM/ECF System at the Court's website: <a href="http://www.ganb.uscourts.gov">http://www.ganb.uscourts.gov</a> . A PACER login and password can be secured by contacting the PACER Service Center at 1-800-676-6856 or online at <a href="http://pacer.psc.uscourts.gov">http://pacer.psc.uscourts.gov</a> . |
|     | Participants will not be charged for a one-time "free-look" (i.e. initial retrieval, download, viewing or printing of a document) when the document is accessed directly from an e-main notification or summary of documents filed where the Participant has appeared or is designated. The Participant must activate this feature in CM/ECF through "Maintain Your ECF Account" option under the "Utilities" function. |                                                                                                    |
|     | Public Access at the Court  The public will have electronic access to view bankruptcy records at no charge at the courthouse in each Divisional Office during regular business hours, 8:00 a.m. to 4:00 p.m. A fee will be charged for printed copies.                                                                                                    |                                                                                                    |
|     | Conventional Copies and Certified – Exemplified Copies                                                                                                    | Conventional copies and Certified/Exemplified copies of electronically filed documents may be purchased through the Clerk. The fee for copying, certification, and/or exemplification will be accordance with the fees imposed by 11 U.S.C. 1930.                                                                                                    |

#### **CM/ECF System Failure** A Participant whose electronic filing is made untimely as the result of a technical failure of the Court's CM/ECF System may seek appropriate relief by motion and must attest by affidavit in support of such motion to having made reasonable attempts to file electronically. If a participant will be unable to complete an This section electronic filing prior to a legal deadline due to a technical failure of the CM/ECF System, the Participant should fax the pleading showing original signatures to the only applies if the COURT'S Clerk at: server is down and not Atlanta --(404) 730-2216 Gainesville -- (770) 535-2224 due to a (770) 251-8538 technical or Newnan --(706) 291-5647 other problem Rome -with your computer or The faxed documents will be deemed filed as of the minute the first page is system. received, but the Clerk must receive the entire document. On the next business day, the originals must be delivered to the Clerk. A note informing the filing desk you filed by fax must be attached. This option is available only to CM/ECF Participants, and only if a Court occurs -wide system failure and must not be abused.

| Fees |                                                  |                                                                                                    |
|------|--------------------------------------------------|----------------------------------------------------------------------------------------------------|
|      | Fees policy                                      | <ul> <li>The Clerk must collect fees at the time of filing of any fee related document (See 28 U.S.C. Section 1930).</li> <li>Filers should pay fees before closing each CM/ECF session.</li> <li>If a fee is due, CM/ECF will prompt the user to Continue Filing or Pay Now.</li> <li>To access the credit card module pop-up window at any time, select Reports - Credit Card Payments (Outstanding).</li> </ul> |
|      | Email notice for outstanding fees                | <ul> <li>An automated notice will be e-mailed to the participant regarding any outstanding fees due.</li> <li>If fees remain outstanding, the participant's ability to file documents via CM/ECF will be automatically disabled.</li> </ul>                                                                                                    |
|      | How to pay an outstanding fee                    | • Click on link <u>Internet Payments Due</u> to log in to CM/ECF to make payments.                                                                                                    |
|      | How to create a fee                              | <ul> <li>If a document was filed using an incorrect event code and the fee was not auto-generated, the user or the Clerk can create the charge.</li> <li>Select Bankruptcy - Payment of Fees - select the appropriate fee event.</li> </ul>                                                                                                    |
|      | How to reinstate filing privileges after lockout | When the outstanding fees have been paid, filing privileges are automatically restored.      If not, log out of CM/ECF, close and reopen your browser and log in to CM/ECF and/or clear your cache and temp files.                                                                                                    |

| cuments which cannot be filed electronically    |                                                                                                    |
|-------------------------------------------------|----------------------------------------------------------------------------------------------------|
| Description                                     | Notes                                                                                                    |
| Sealed Documents (sealed or to be sealed)       | <ul> <li>Documents that should be sealed must NOT be filed electronically.</li> <li>A filer may electronically file a Motion to Seal requesting an order that specifies documents to be filed in paper form be sealed.</li> <li>Bankruptcy Local Rule 5005-6(b)(5) governs motions regarding filing documents under seal.</li> <li>Counsel should alert Chambers when filing such a motion.</li> </ul>                                                                                                    |
| Pre-Petition Federal Tax Returns                | Typically, these documents are to be submitted directly to the Trustee.                                                                                                    |
| Applications to Appear Pro Hac Vice             | • Bankruptcy Local Rule 9010-2. Permission to practice in a case. See the online Procedures Manual for instructions filing an Application for Admission Pro Hac Vice. See the Courwebsite for the local form.                                                                                                    |
| Proposed Orders to Disburse<br>Unclaimed Funds  | • These proposed Orders, with original signatures, should be forwarded to the Court in paper format for processing upon fill of the Application or Petition to Disburse.                                                                                                    |
| CM/ECF Attorney Participant's Change of Address | • The change of address for an attorney must be submitted in writing and the Clerk's office will change the attorney's CM/EC account. Please send a change of address letter to: CM/ECF Coordinator, Clerk's Office, United States Bankruptcy Court, 75 Ted Turner Drive, SW, Room 1340, Atlanta, Georgia 30303 of send email to: <a href="mailto:ecf_helpdesk@ganb.uscourts.gov">ecf_helpdesk@ganb.uscourts.gov</a> . Please note in your letter if this address change affects all you cases; if not, please specify the case numbers affected by you change of address. |

| Ser | vice and Proof of Service     |                                                                                                    |
|-----|-------------------------------|----------------------------------------------------------------------------------------------------|
|     | Generally, including Notices  | <ul> <li>See Bankruptcy <u>Local Rule 5005-8</u>.</li> <li>See <u>General Order No. 25-2018 - Electronic Service of Pleadings</u>.</li> </ul>                                                                                                    |
|     | Consent to Electronic Service | <ul> <li>In all cases in this Court, including adversary proceedings, Registered CM/ECF Users agree to receive notice and service of pleadings and documents by electronic means through the Notice of Electronic Filing ("NEF") for notices of pleadings and documents from both the Bankruptcy Court and from other Registered Users and to waive other service in cases in which they have appeared.</li> <li>Non-CM/ECF participants must affirmatively agree to receive a pleading or other document by a specified type of electronic transmission ("Electronic Mail Service").</li> </ul>                                                                                                    |
|     | Certificate of Service        | <ul> <li>A certificate of service evidencing proper service on all parties entitled to service or notice is required when a party files a document electronically, even when the party serves the pleading or document by NEF Service or Electronic Mail Service. The certificate must state the manner in which service or notice was accomplished on each party entitled to service or notice.</li> <li>If a party filing a pleading or other document wishes to use a specified type of Electronic Mail Service, such service is effective only if the Court has ordered such service or if the entity entitled to service of the pleading or other document has affirmatively agreed to receive Electronic Mail Service in the case.</li> </ul> |

| Ret | Retention of Verified Pleadings            |                                                                                                    |
|-----|--------------------------------------------|----------------------------------------------------------------------------------------------------|
|     | Summary of Bankruptcy Local Rule 5005-7(c) | <ol> <li>The person filing a Verified Paper:         <ol> <li>Shall maintain in such person's files the original Verified Paper in its entirety for a period ending one year after the case or proceeding in which the Verified Paper is filed is closed;</li> <li>Shall produce the original for inspections and copying upon request of the Court or any party in interest; and</li> <li>If ordered by the Court, shall transmit the original to the Clerk.</li> </ol> </li> </ol> |

| Redaction of Personal Identifiers                                                                                              |                                                                                                    |
|----------------------------------------------------------------------------------------------------|----------------------------------------------------------------------------------------------------|
| It is the responsibility of the party filing the document to make certain that personal data have been redacted before filing. | E-filers must use extra care to make sure that the PDF documents to be submitted via CM/ECF are fully and completely free of any hidden data which may contain redacted information.                                                                                                    |
| Local Redaction Policy, Transcript Privacy Policy and Metadata Redaction Guide                                                 | Policy documents available at <a href="http://www.ganb.uscourts.gov">http://www.ganb.uscourts.gov</a> .                                                                                                    |
| Fed. R. Bank. P. 9037(a)                                                                                                    | Privacy Protection for Filings Made with the Court. Unless the Court orders otherwise, in an electronic or paper filing made with the court that contains an individual's social-security number, taxpayer-identification number, or birth date, the name of an individual, other than the debtor, known to be and identified as a minor, or a financial-account number, a party or nonparty making the filing may include only:  1) The last four digits of the social-security number and taxpayer-identification number;  2) The year of the individual's birth;  3) The minor's initials; and  4) The last four digits of the financial-account number. |
|                                                                                                    | Redaction of any other information shall be by order of the Court.                                                                                                    |

| Ord | Orders                              |                                                                                                    |
|-----|-------------------------------------|----------------------------------------------------------------------------------------------------|
|     | Upload an Order via CM/ECF e-orders | Instructions for uploading a proposed order via CM/ECF are available at <u>E-Orders Guide for Attorneys</u> .                                                                                                    |
|     | E-Mail Transmission                 | Some judges have specific instructions regarding e-mail communication with chambers. To determine if a particular judge allows e-mail transmissions of proposed orders, please review the judge's page on the Court's website.                                                                 |
|     | Entry of Orders                     | Orders, decrees, and judgments of the Court may be docketed electronically by the Court. Any order docketed and transmitted through CM/ECF without the original signature of the judge has the same force and effect had the judge affixed the judge's signature to a paper copy of the order. |
|     | Service                             | The Court will continue to serve copies of orders on appropriate parties.                                                                                                    |

| /ECF Menu Options   |                                                                                                    |
|---------------------|----------------------------------------------------------------------------------------------------|
| Description         | Notes                                                                                                    |
| Query               | <ul> <li>Search for a particular case or adversary proceeding by case number, social security number/tax id and/or name.</li> <li>Searches by name are not case sensitive.</li> <li>The last name field is used for searches of business names.</li> <li>The user must type at least two letters of a name.</li> <li>When searching by name, a user can restrict the search by selecting the party <b>Type</b> from the drop-down menu.</li> <li>Click on the yellow question mark in the blue banner menu t get specific instructions throughout the Query screens.</li> </ul>     |
| Reports             | <ul> <li>The selection criteria for available reports are detailed on the help screen that can be accessed by clicking on the yellow question mark.</li> <li>A user can limit the report to a particular case by specifying case or adversary number.</li> </ul>                                                                                                    |
| Utilities           | <ul> <li>Utilities is a collection of programs that a user can run to review or change information about the user's interaction with CM/ECF.</li> <li>Select Change Your Password to change user password. If you have more than one login, you must change your information for each one.</li> <li>Attorneys cannot change any of their CM/ECF account information (other than password). To change your mailing address, email address, or other ECF account information, you must email the updated information to:         <pre>ecf helpdesk@ganb.uscourts.gov</pre></li> </ul> |
| Search              | <ul> <li>Use this option to quickly get to the menu option or docket<br/>event you need. Type in some letters of a word, and a comple<br/>list of menu items and events whose names contain those<br/>letters is displayed. Each display is a link, so that you have or<br/>to click it if it's an event, you go immediately to the first<br/>screen for docketing.</li> </ul>                                                                                                    |
| <i>i</i> Procedures | <ul> <li>Use this option to access the online Procedures Manual,<br/>which contains detailed step-by-step instructions for filing<br/>documents via CM/ECF.</li> </ul>                                                                                                    |
| ?                   | • Use this option to see a <b>HELP</b> file for the screen you are viewing in CM/ECF.                                                                                                    |

| List of Creditors                |                                                                                                    |  |
|----------------------------------|----------------------------------------------------------------------------------------------------|--|
| Bankruptcy Local Rule 5005-1(j). | •Bankruptcy Local Rule 5005-1(j). List of Creditors in Main Case. In addition to the schedules (or list of creditors if schedules are not filed with the petition), the debtor in a case under any chapter shall file a list of all creditors in mailing matrix format, as described in the guidelines available from the Bankruptcy Clerk, except that, if the debtor files the petition initiating a case through the Electronic Case Filing Program, the list of all creditors shall be filed in the format prescribed by the Electronic Case Filing Procedures. |  |
| Guidelines for List of Creditors | <ul> <li>Creditor's name must be on the first line.</li> <li>City, state and zip code must be on the last line.</li> <li>Nine-digit zip codes must contain a hyphen</li> <li>Names and addresses must be flush against the left margin.</li> <li>Each line may contain no more than 40 characters.</li> <li>No more than five lines of information per creditor.</li> <li>Each creditor must be separated by one blank line.</li> </ul>                                                                                                    |  |
| Do NOT include                   | <ul> <li>Account numbers or amounts owed.</li> <li>Symbols in the address lines (i.e. #, %, &amp;, etc.)</li> <li>Headers/titles, footers, page numbers.</li> </ul>                                                                                                    |  |
|                                  | <ul> <li>Related CM/ECF docket events include <u>Upload List of Creditors</u> and <u>Amended List of Creditors</u>.</li> <li>Lack of proper notice may result in no discharge of a debt owed.</li> </ul>                                                                                                    |  |

| ange of Address                                 |                                                                                                    |  |
|-------------------------------------------------|----------------------------------------------------------------------------------------------------|--|
| Description                                     | Notes                                                                                                    |  |
| Bankruptcy Local Rule 9007-3                    | • Any party in interest which desires that its address for notice be changed from the address shown on any proof of claim, request for notice, or other paper previously filed by such part must file such request with the Bankruptcy Clerk and serve a copy of same on the debtor's attorney, the United States Trustee, and the trustee. Changes of address must be filed in each adversary proceeding and filing in the main case alone is not sufficient. A party shall not be entitled to notice at the new address in the absence of complete compliance with the Rule.                     |  |
| CM/ECF Attorney Participant's Change of Address | <ul> <li>The change of address must be submitted in writing and the Clerk's office will change the attorney's CM/ECF account. Please send a change of address letter to: CM/ECF Coordinate Clerk's Office, United States Bankruptcy Court, 75 Ted Turner Drive, SW, Room 1340, Atlanta, Georgia 30303 or send email to: ecf_helpdesk@ganb.uscourts.gov.</li> <li>Please note in your letter if this address change affects all your cases; if not, please specify the case numbers affected by you change of address.</li> <li>Attorneys cannot change their mailing address in CM/ECF.</li> </ul> |  |
| Change of Address of behalf of a party          | Docket the change of address for the party. The Clerk's Office will update the record. See local <u>Change of Address</u> form.                                                                                                    |  |

# **Understanding the Notice of Electronic Filing (NEF)**

The Notice of Electronic Filing (NEF) confirms that the document was filed. It shows this Information:

- 1) The exact date and time the document was filed.
- 2) The case name, case number, and the document number.
- 3) The docket text.
- 4) The parties in the case to whom notice will be electronically sent.
- 5) The parties in the case to whom notice will not be electronically sent

**TIP:** Clicking on the hyperlink for the "case number," "case name," will prompt you for your PACER login and password, then displays the *Docket Report* screen. Clicking on the hyperlink for the "document number" will also prompt you for your PACER login and password, then display the "Document" itself.

| DO's and DON'Ts |                                                                         |                                                                                                    |
|-----------------|-------------------------------------------------------------------------|----------------------------------------------------------------------------------------------------|
| DO              | Search for CM/ECF docket events                                         | Use the <b>SEARCH</b> feature on the CM/ECF menu bar to locate the correct docket event.                                                            |
|                 | Remember signatures                                                     | <b>See</b> Fed. R. Bank. P. 5005(a)(2)(C) and Bankruptcy Local Rule 5005-7(b).                                                                      |
|                 | Pay outstanding fees                                                    | Reports -> Credit Card Payments Outstanding                                                                                                    |
|                 | Use Payment of Fees event correctly                                     | To be used when making an installment payment for filing fees, or when an incorrect docket event was chosen, and no fee was collected.              |
| DON'T           | Combine unrelated documents                                             | Never include a Chapter 13 Plan with any other document.  Never include the Statement of Social Security Number, Form B21, with any other document. |
|                 | Forget to review documents for compliance with Fed. R. Bank. P. 9037(a) | Do not include full social security numbers, tax identification numbers, birthdays, financial-account numbers and names of minors.                  |

| Frequently Used Websites                             |                                                                                                    |  |
|------------------------------------------------------|----------------------------------------------------------------------------------------------------|--|
| Court Website                                        | http://www.ganb.uscourts.gov  •To view Bankruptcy Local Rules, General Orders, local forms, online Procedures Manual, open calendar dates, and other useful information.                    |  |
| ECF Login - Live                                     | https://ecf.ganb.circ11.dcn/cgi-bin/login.pl                                                                                                    |  |
| ECF Login - Train                                    | https://ecf-train.ganb.uscourts.gov/cgi-bin/login.pl                                                                                                    |  |
| PACER - Public Access to Court<br>Electronic Records | <ul> <li>http://www.pacer.gov/register.html</li> <li>User may register and create an account to view and print electronic dockets and documents.</li> <li>Applicable fees apply.</li> </ul> |  |
| Adobe                                                | http://www.adobe.com  •PDF software required to convert documents into format for electronic filing.                                                                                        |  |
| National Creditor Registration<br>Service            | https://ncrs.uscourts.gov/ •For Preferred creditor mailing addresses and electronic noticing.                                                                                               |  |
| U. S. Postal Service                                 | https://www.usps.com/  •Postal rules, mailing address and zip code information.                                                                                                    |  |

| Frequently Used Websites      |                                                                                                    |  |
|-------------------------------|----------------------------------------------------------------------------------------------------|--|
| Bankruptcy Basics             | http://www.uscourts.gov/FederalCourts/Bankruptcy/BankruptcyBasics.aspx                                 |  |
| United States Trustee Program | http://www.justice.gov/ust/  •Information about means testing, credit counseling and debtor education. |  |

## Addendum to CM/ECF Administrative Procedures Policy Effective August 1, 2015

\_\_\_\_\_

# Policy Regarding Electronic Filing by Attorneys

In accordance with BLR 5005-6, attorneys admitted to the Bar of this Court are **required** to file documents electronically pursuant to the Court's electronic case filing procedures (CM/ECF Administrative Procedures).

## **Registration Forms**

Information about registration is found on Page 3 of the Court's CM/ECF Administrative Procedures. Both the procedures and the forms are available on the Court's website at <a href="https://www.ganb.uscourts.gov">www.ganb.uscourts.gov</a>.

#### Affidavit of Inability to File Electronically

With regard to Affidavits of Inability to File Electronically submitted pursuant to BLR 5005-6(b)(4), the Chief Bankruptcy Judge has delegated this process to the Clerk of Court. Therefore, such Affidavits should be submitted in writing to the Clerk of Court.

#### **Limited Exceptions to Policy**

- Attorneys who file less than five new cases or pleadings within a calendar year.
- Attorneys newly admitted to, or newly practicing in this Court, will be given a grace period of 30 days from their first filing with the Court to register for electronic filing or file an Affidavit pursuant to BLR 5005-6(b)(4).

## **Documents Not Filed Electronically**

Attorneys who qualify for one of the above exceptions to this policy, or attorneys who are currently not required to file electronically pursuant to BLR 5005-6(b)(4), may file documents with the Court using one of the following options:

- 1.) File and Scan the paper document into electronic format at scanners available at the public intake area of the Office of the Clerk in the appropriate division during normal business hours.
  - Documents filed in paper format must have the original signature(s) of the attorney, and party if applicable, filing the document.

- or -

- 2.) File document on CD in pdf format accompanied by a Declaration and Request to File document on CD.
  - The Declaration form is on the court's website (<u>www.ganb.uscourts.gov</u>) under Forms, or can be accessed here.
  - A label must be affixed to the CD that contains (a) the name of the debtor for a voluntary petition, or the case name and number of an existing case; and (b) the name and telephone number of attorney filing the CD.

## Failure to Comply with Policy and CM/ECF Administrative Procedures

Failure to comply with this Policy and the CM/ECF Administrative Procedures will be referred to the Chief Judge and/or Clerk of Court for further action.